## CO goskills **Microsoft Forms**

GoSkills online course syllabus Thursday, November 21, 2024

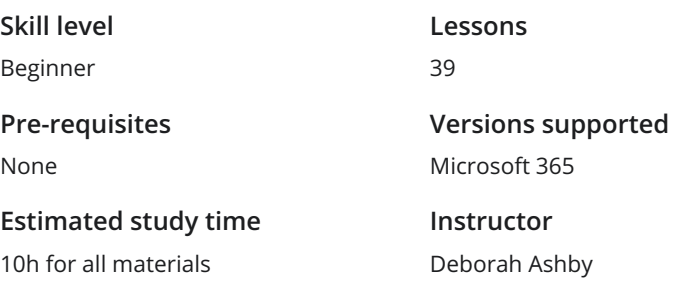

**Accredited by** CPD **Video duration** 2h 12m

#### Introduction to Forms

What is Microsoft Forms?<br>
1 An introduction to Microsoft Forms and why it is useful.

How to Access Microsoft Forms<br>Explore the different ways to access Microsoft Forms.

The Forms Start Page<br>3 Get familiar with the Microsoft Forms start page and interface.

## Create a Form

Create a Survey<br>Learn how to create a survey from scratch.

Add Multiple Choice Questions<br>Create a multiple choice question and add it to the form.

Add Text-Based Questions<br>Add a text-based question to the survey.

Create a Rating Scale Question<br>Create a rating scale question and add it to the survey.

Create a Date Picker Question<br>Add a question that requires responders to pick a date.

Add a Ranking Scale Question<br>Create a question that allows respondents to rank the answers.

Create a Likert Scale Question<br>Create a Likert scale question and add it to the survey.

Add a File Upload Field<br>Allow respondents to upload a file into the survey.

Add a Net Promoter Score Question<br>Add a Net Promoter Score Question to the Survey.

#### Create a Quiz

Create a New Quiz<br>13 Create a New Quiz to test the knowledge of your respondents.

Create Quiz Questions<br>
Add a Multiple Choice Quiz Question.

Use Equations in Quiz Questions 15 Use mathematical equations in quiz questions.

Display Quiz Results<br>16 Control if responders can see their quiz results or not.

Import a Quiz<br>17 Import a quiz from Microsoft Word into Microsoft Forms.

## Organize Forms

Copy, Edit, or Delete a Question<br>Learn how to copy, edit, and delete options and questions.

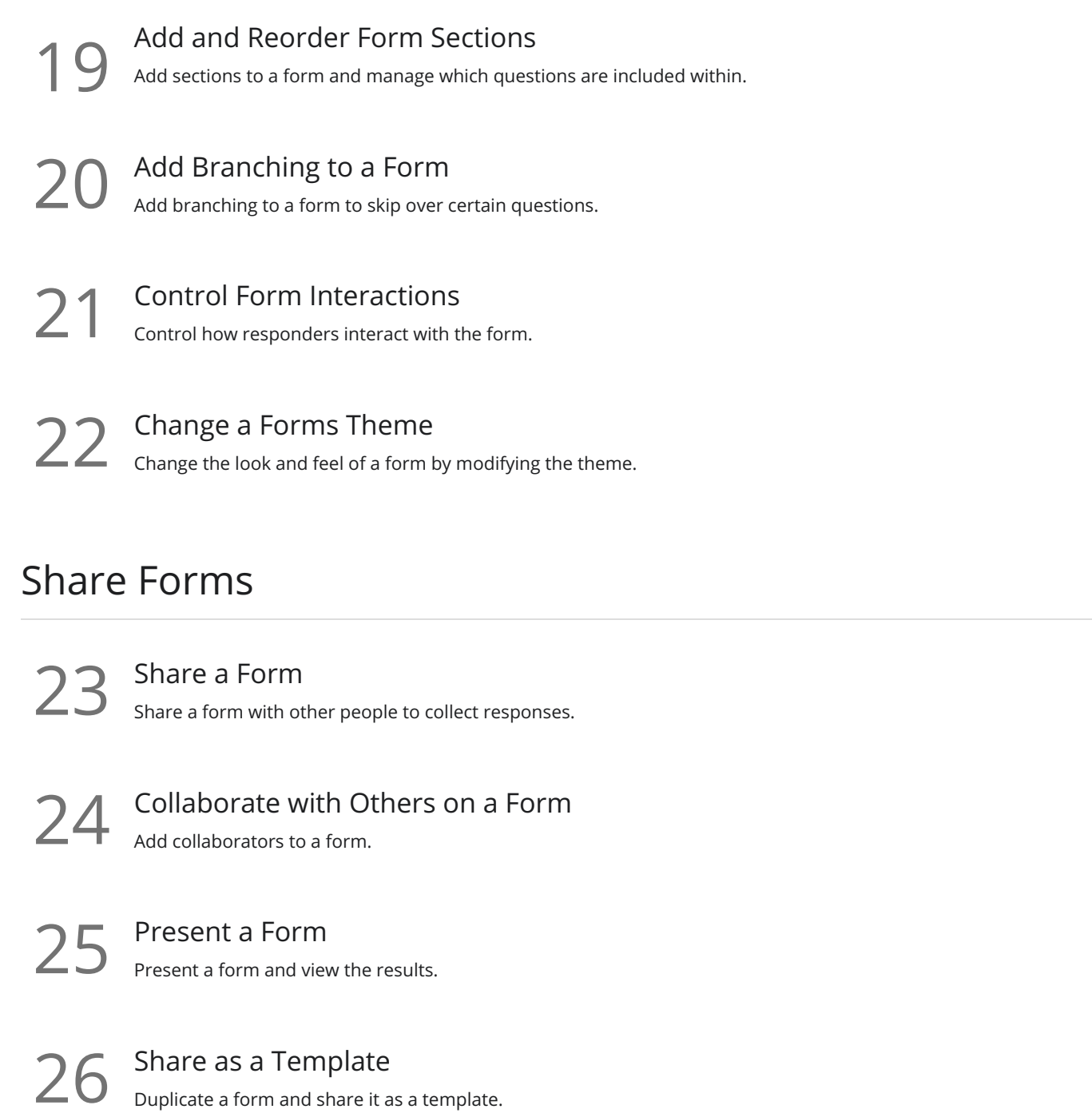

## Gather Form Results

27 View Survey and Quiz Responses<br>Learn how to view and interpret survey and quiz responses.

28 Custom Quiz Grading<br>Learn how to custom grade quizzes and assign partial points to quiz answers.

Post Scores<br>Post scores so responders can see their grades and feedback.

## Manage Forms

 $31$  Filter the List of Forms<br> $31$  Find existing forms using the Filter button.

**32** Reuse an Existing Form<br>
Save time by reusing an existing form.

Delete and Restore a Form<br>Learn how to delete a form and restore it from the recycle bin.

## Group Forms

Create a Collection of Forms<br>Create form collections to group related forms.

Create a Form for Groups<br>Create shared forms for groups.

## Collaborate with Forms and Polls

 $36$  Share a Form in a Teams Channel<br> $36$  Learn how to share an existing form in a Microsoft Teams channel.

**Set up a Poll in a Teams Meeting**<br>37 Create a Poll to share with attendees in a Teams meeting.

Add a Form to a PowerPoint Presentation<br>Add an existing form to a PowerPoint presentation.

## Course Close

# S9 Course Close<br>39 Course close and instructor good bye.

**Go to [GoSkills.com](https://www.goskills.com/Course/Microsoft-Forms)**